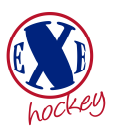

# Guide for players on entering availability **and checking selection** and checking selection

**From the club website chose Log In from top right hand corner. You will then see your profile screen as per below** 

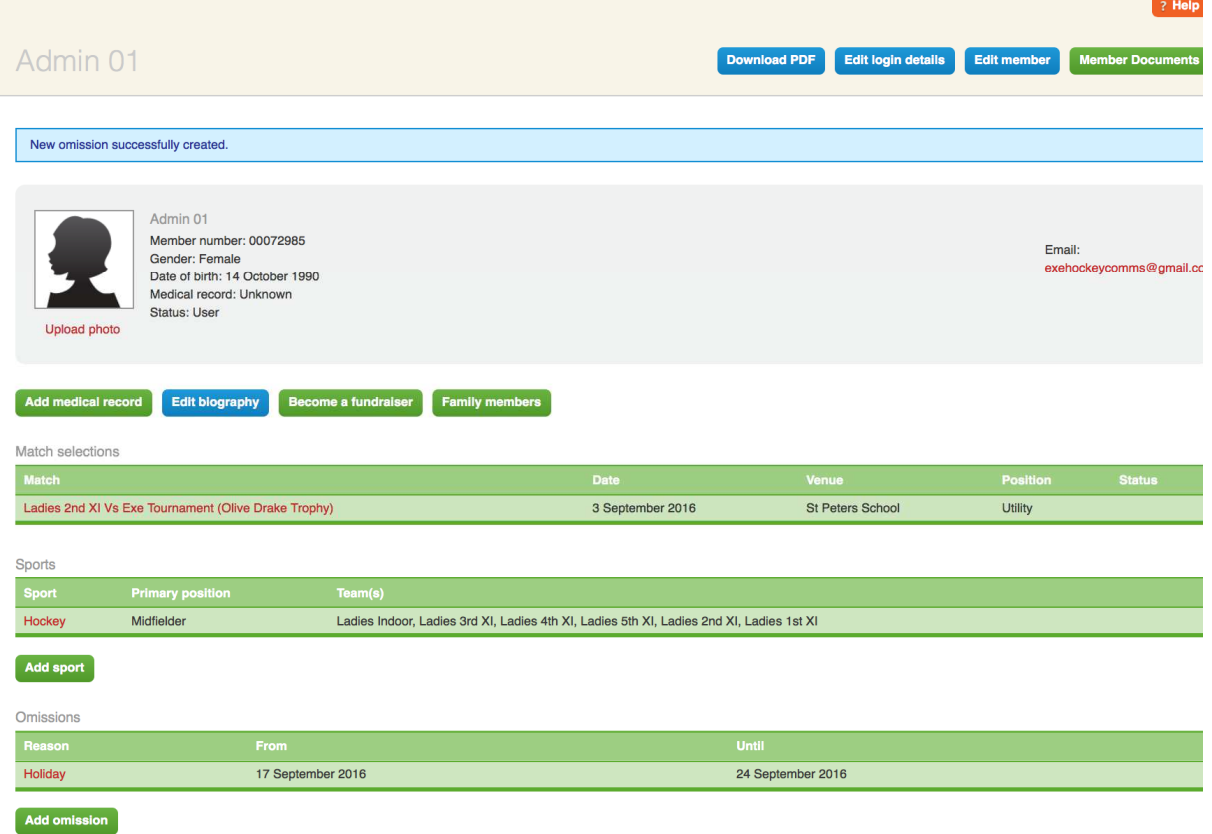

In here you can edit your profile:-

- Add a medical record by clicking >add medical record
- Amend medical information if there are any changes to your medical record by clicking >edit medical record
- If you want to change your password chose >edit login details
- If you change your contact details chose> edit member from the top right. Its important the email is up to date as this will be the address we use to send selection emails.

### **Availability for matches:-**

It's imperative if you know you can't play on a weekend that you enter this into the system. Your captain will then know how many players are available from the squad for each game when they make their weekly selections. If needed you can see fixtures under 'meet the teams' on our website.

- Click on the > Add Omissions
- You do not have to provide a reason
- Click on start date and chose the start date
- Click on end date and chose date
- Click on Create omission

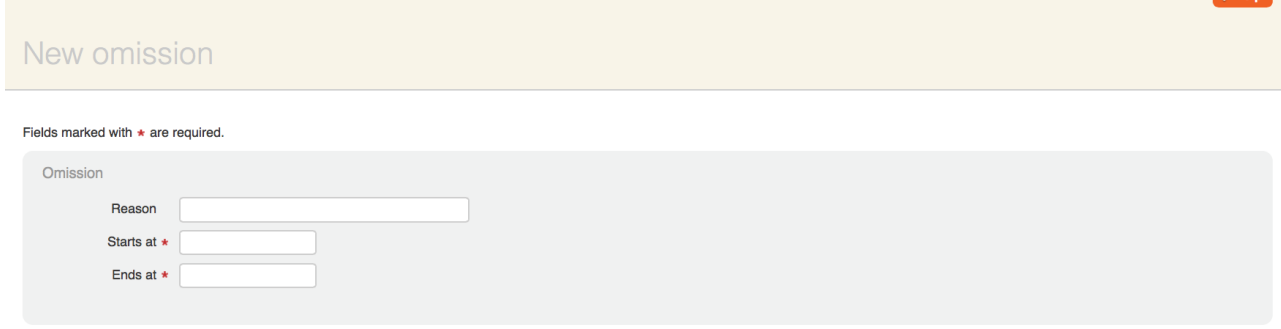

**Create omission** 

## **Selection emails**

- When you have been selected for a match you will receive an email the same as the one below. Click on the relevant link to confirm if you can play or not. Hopefully all 'omissions' should be in the system so you only choose accept.
- If you click 'accept' and then later become ill or can't play you can then choose the link decline if you still have the email. Alternatively you should contact your captain directly.

Exe Hockey Club - Match selection details Inbox x

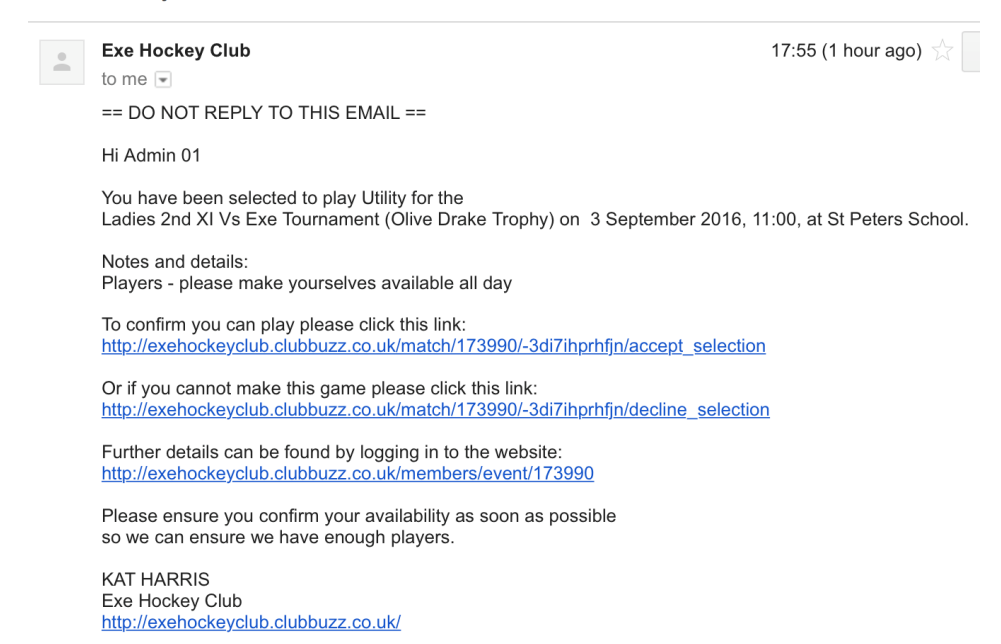

### **Match Selections:-**

If you can't remember whether you have accepted or declined a match you can see in the 'match selections' section of 'your profile' which matches you were selected for and their details.

- Click on the match on the date you wish to check
- You will then see the details of the match and what your response was
- If you originally accepted but are now unavailable due to illness or another reason then you can change the response to decline > click update response
- Your captain will be able to see you have changed the response in the team selection. As a matter of courtesy if you chose accept and then change to decline please let your captain know.

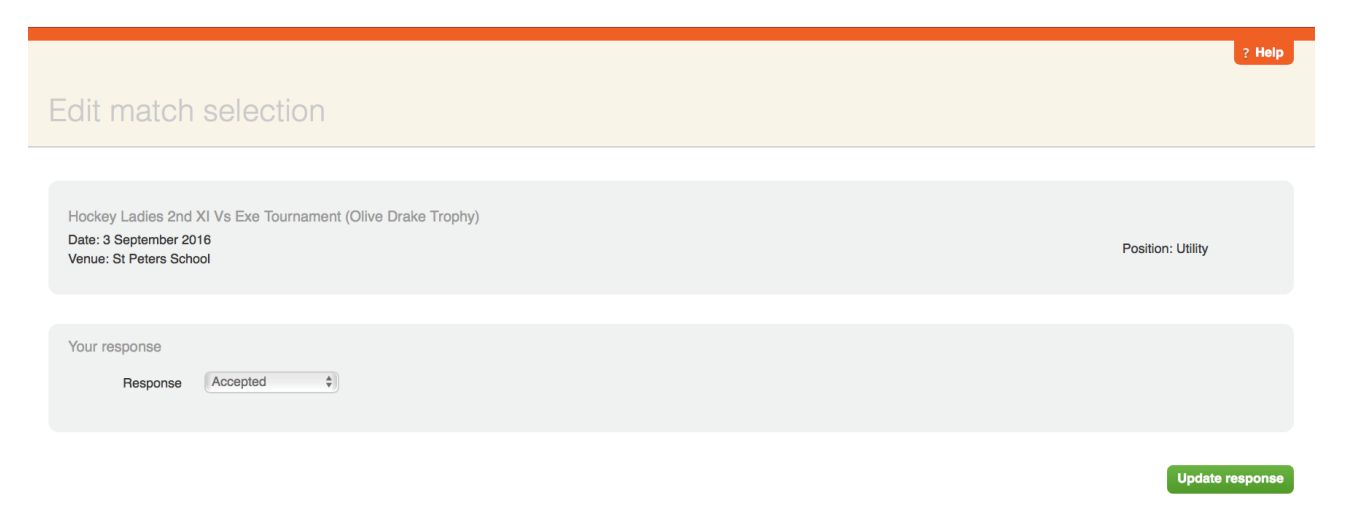